# GTOOL3 ごくらく GTOOL3 体験

地球流体電脳倶楽部

2001年11月3日(GTOOL3-DCL5 Ver.1.01b)

# 目次

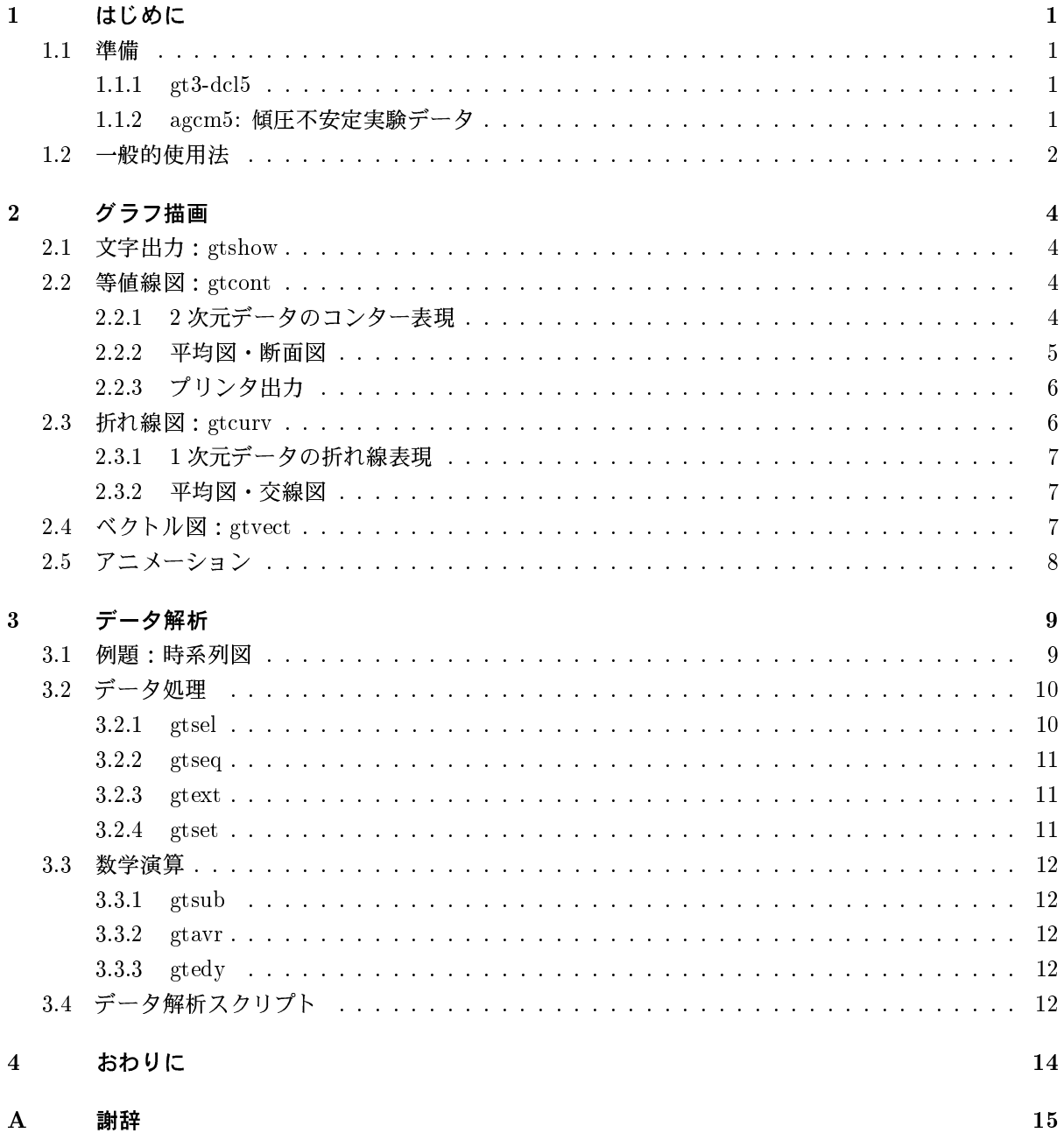

# 第1章 はじめに

このドキュメントは、姉妹編「ごくらく AGCM5 体験」で作成したデータをもとに、GTOOL3 の使い方を あれこれ体験するための「ごくらく本」である. UNIX マシーンがそれなりに使える (コマンドがわかる) こと、「ごくらく AGCM5 体験」を済ませていることを前提としている. ユーザー名は yoden として書い てあるので、各自のユーザー名にあわせること.

#### $1.1$ 準備

#### $1.1.1$  gt3-dcl5

まず、「ごくらく AGCM5 体験」で gt3-dcl5 がインストールされて、GTOOL3 用のデータを簡単に表示/編 集するプログラム (~/dennou/gt3-dc15/src/sample/\*) の実行ファイルが ~/dennou/gt3-dc15/bin に 入っていることと、そこにパスが通っていることを確認する。これらの場所は「ごくらく AGCM5 体験」で の指定に依存することに注意. パスが通っていなければ,

% setenv PATH ~/dennou/gt3-dc15/bin:\$PATH

とする. もちろん,~/.cshrc を書き換えて, source ~/.cshrc とすれば, 次回からパスを陽に通し直す必 要がなくなる.

つぎに、環境変数 GTTMPDIR を状況にあわせてセットする. ここでは、「ごくらく AGCM5 体験」で傾圧不 安定初期値問題の実験を行なったデータ用 (作業用) ディスク /datadisk/yoden/ にテンポラリファイル を置くためのディレクトリ gttmp を作り、GTTMPDIR に指定する.

% cd /datadisk/yoden % mkdir gttmp % setenv GTTMPDIR /datadisk/yoden/gttmp

GTTMPDIR で指定したディレクトリに、中間ファイルが作られる、指定しなかった場合には、これらのファ イルがカレントディレクトリに作られるのでディスクの空き領域に注意する必要がある.

#### 1.1.2 agcm5: 傾圧不安定実験データ

「ごくらくAGCM5体験」で作ったデータセットを例題として用いることにする:

% cd agcm5/src/prep % cp sst.data /datadisk/yoden/intg1 % cd /datadisk/voden  $% 1s -1$ total 428 92/09/21 沼口 敦

97/02/21 余田 成男

/doc/gokuraku/intro/intro.tex

```
2419 Dec 25 21:12 INDATA
-\mathbf{rw}\text{-}\mathbf{r}\text{-}\mathbf{r}\text{-}\mathbf{r} - 1 yoden
                                     141536 Dec 25 20:50 TEST. INIT
-\mathbf{rw}\text{-}\mathbf{r}\text{-}\mathbf{-r}\text{-} 1 yoden
-\mathbf{rw}\text{-}\mathbf{r}\text{-}\mathbf{-r}\text{-} 1 yoden
                                     268512 Dec 25 21:22 TEST.RST
                                         512 Feb 17 16:57 intg1/
drwxr-xr-x 2 yoden
% cd intg1
% 1s -1total 2956
-rw-r--r-- 1 yoden
                                   451200 Dec 25 21:22 div.data
-rw-r--r-- 1 yoden
                                     123520 Dec 25 21:22 ps.data
-\mathbf{rw}\text{-}\mathbf{r}\text{-}\mathbf{r}\text{-}\mathbf{r} - 1 yoden
                                     533120 Dec 25 21:22 sigdot.data
-rw-r-r-- 1 yoden
                                        3088 Feb 17 11:13 sst.data
                                   451200 Dec 25 21:22 t.data
-\mathbf{rw}\text{-}\mathbf{r}\text{-}\text{-}\mathbf{r}\text{-} 1 yoden
-\mathbf{rw}\text{-}\mathbf{r}\text{-}\mathbf{r}\text{-}\mathbf{r} - 1 voden
                                    451200 Dec 25 21:22 u.data
-rw-r--r-- 1 yoden
                                     451200 Dec 25 21:22 v.data
-rw-r--r-- 1 yoden
                                     451200 Dec 25 21:22 vor.data
```
いまコピーした sst.data は AGCM5 用の境界値ファイルで、水平2次元の海面水温 (SST) データである. また, ps.dataは地表気圧の時系列データで, 水平2次元データが40日分の時系列として1日間隔で入って いる. これら以外のファイルは空間3次元のデータで、やはり 40日分の時系列となっている. sigdot.data の大きさが異なるのは、AGCM5 の鉛直差分が Lorenz 型だからである.

#### 一般的使用法  $1.2$

GTOOL3 は, gtXXXX というようなコマンド群で構成されている. 一般に,

% gtXXXX [オプション...] [ファイル名...]

という形で使用する. オプションを陽に指定しなければそれぞれのデフォルト値が採用される. また, ファ イル名を省略すれば gtool.out という名のファイルが参照される.

ここで、各オプションは次のように指定する:

: title:Temperature または title:"Averaged Temp." 文字型 整数 · 実数型: z=1 または fact=1.8 論理型 : -mono (mono=Tと同じ), #clabel (clabel=Fと同じ)

文字型の指定で空白を含む場合は、かならず "で囲むこと. 複数の引数をもつ配列型オプションでは、 tone=260,280 のように指定する. カンマの前後に空白を入れないように注意すること. 場合によってはあ る部分を省略して、tone=260 あるいは tone=,280 のような指定もできる.

GTOOL3 では、ファイル名はオプション列のどこにあってもよい(混在してよい). これは、ファイル名の 判別を次のように行なっているからである:

ファイル名: = , : を含まず, - もしくは # で始まらないトークン文字列 (空白もしくは 改行にはさまれた文字列)

GTOOL3 コマンドについては、「格子点データ解析ツール GTOOL3 利用の手引」(第8章サンプルプロ グラム)を参照のこと. また, 各コマンドのオプションのリストとデフォルト値は,

### % gtXXXX -help

で得られるので、これでおよそのことがわかる.

## 第2章 グラフ描画

この章では、文字出力 (gtshow)、および、等値線図 (gtcont)、折れ線図 (gtcurv)、ベクトル図 (gtvect) の 基本描画を概観する. それぞれの詳細は「格子点データ解析ツール GTOOL3 利用の手引」(第8章サンプ ルプログラム)を参照のこと. また, dcl のオプションを使った簡単なアニメーション表示についても述べる.

#### 文字出力: gtshow  $2.1$

GTOOL3用のデータはバイナリ形式で書かれているので、そのままでは読めない。この中身を文字で確認 したいときは、gtshow コマンドを使う.

% gtshow sst.data

ただ単に gtshow とすると、データが全部出てくる. ヘッダ部分だけを出力するには、

% gtshow -head sst.data

と、オプション -head をつければよい. データの内容がよくわからないときには、このようにしてヘッダ情 報を得ることができる.

ある格子点の値だけを確認するには,

% gtshow x=10 y=10 sst.data

とすればよい. やはり, ヘッダ情報が出て, そのあとに格子点番号とそこでの値が出力される.

#### $2.2$ 等値線図:gtcont

スカラー量の2次元データを等値線図であらわすコマンドが gtcont である. カラーディスプレイの使用 がデフォルトである. モノクロディスプレイの場合にはエラーメッセージが出るので,-mono というオプ ションをつける.

#### 2.2.1 2次元データのコンター表現

まず、水平2次元データである sst.data を具体例に、等値線図描画コマンド gtcont でどのようなグラフ 化が可能かを概観する. 何もオプションを指定せずに,

% gtcont sst.data

とすると、AGCM5で境界値として与える SST データの経度-緯度分布図が X ウインドウに描かれ、様々な 情報が上下左右に表示される.

92/09/21 沼口 敦 97/02/21 余田 成男

<sup>2001</sup>年11月3日 (地球流体電脳倶楽部)

GTOOL3 では、基本的に dcl-5 で図を描いている. dcl でさまざまなグラフ表現が可能であったように、 GTOOL3 でもオプションを陽に指定することにより、さまざまな表現が可能となる. コンター間隔を自分 で指定したい場合には,

% gtcont cont=5 sst.data

とすれば、等値線が5単位 (いまの場合は5K) ごとに引かれる.

指定した値の範囲にある領域にトーン (陰影)をかけるには、次のようにする:

% gtcont tone=260,280 pat=15 sst.data

これで、値が 260から 280 の間の領域が、dcl のトーンパターン番号 15 のパターンでぬりつぶされる. pat オプションで指定する dcl のトーンパターンについては、地球流体電脳ライブラリマニュアル「GRPH1」 を参照のこと.

上の例で.5桁のトーンパターン番号を指定 (例えば, pat=30999) すればカラーのトーンになるが, color オプションを指定すれば簡単にカラーで等高線図を塗り分けることもできる:

% gtcont color=40 sst.data

この場合, 最大40色で適当に塗り分けられる. このとき, コンターも重ねて描かれるが, それをやめるには,

% gtcont color=40 -nocont sst.data

と, -nocont のオプションを指定すればよい.

地図投影法を変えるには, prj オプションを使う:

% gtcont prj=33 sst.data

pri オプションで指定する dcl の地図投影番号については、地球流体電脳ライブラリ「GRPH1」「サンプル 集」を参照のこと. ちなみに, 33番はランベルト正積方位図法である. さらに, 海岸線を重ねて描きたいと きには, map オプションを使う:

% gtcont prj=33 map=1 sst.data

#### $2.2.2$  平均図 断面図

空間3次元データが与えられたときに、ある空間軸に沿って平均をとるか、または、ある座標値での断面を とると、2次元のデータとなる. 3次元データの時系列 t.data を与えて、gtcont のデフォルトで等値線図 を描いてみる:

% gtcont t.data

描かれた図は、温度の鉛直平均された値の経度-緯度分布である. 右上に小さな字で vert mean と表示され ている. デフォルトでは, 3次元データを鉛直平均して, その水平分布を等値線図に描く. X ウインドウ中で マウスの左クリックをすると次の日の分布図に変わり,40日分が表示される. これは,「ごくらく AGCM5 体験」で、(ほとんど知らないうちに) そのようなファイル出力をしてt.data などを作ったからである.

このような時系列データで、描画するためのデータの切り出し始め、終り、および、間隔を指定するオプショ ンが, それぞれ, str= $n_1$ , end= $n_2$ , step= $n_3$  である. 例えば,

/doc/gokuraku/graph/graph.tex

% gtcont str=20 end=30 step=10 t.data

とすると、20日と30日の2枚の等値線図が描かれる.

オプションで鉛直平均を陽に指定するには, z=0 とする. x=0, または, y=0 とすれば, x軸 (経度) または y 軸(緯度)に対する平均を指定することになる. 例えば, 20日と30日の東西平均値の緯度-高度分布を描く には.

% gtcont str=20 end=30 step=10 x=0 t.data

とすればよい. 右上の小さな字による表示は zonal mean となる. v=0 では merid mean と表示される.

上の例のようにある軸に沿って平均をとるのではなく、ある格子点での断面図を描くには、[x,y,z]=n と いう形式で格子点番号を指定する. ここで, 記号 [x,y,z] は, x, y, z のいずれかを選ぶことを表し, n は格 子点番号  $(= 1, 2, \cdots)$ である. 例えば, ある経度での緯度-高度断面なら,

% gtcont str=20 end=30 step=10 x=5 t.data

とする. これで、軸ファイルで指定した5番目の x 座標値での断面図となる. 経度の値は、やはり右上に小 さな字で GLON32=45.0 と表示される.

### 2.2.3 プリンタ出力

デフォルトでは、データに関する多くの情報が図の上下左右に書き出される。清書の時など、余計な文字情 報を消して画面を大きくするには, lay=[1,2,3] オプションを使う:

% gtcont str=20 end=30 step=10 x=0 lay=3 t.data

1ay=1がデフォルトで、1ay=3と指定すると、右側に示されていた多くの情報が表示されず、等値線図も拡 大される. タイトルを変えるには, title オプションを指定する. 文字型のオプションの指定は,

% gtcont str=20 end=30 step=10 x=0 lay=3 title:"Zonal Mean Temperature" t.data

のように, : と " を用いる. これで, タイトルに空白も挿入できる.

プリンタ出力用に ps ファイルを作るには、dcl のワークステーション番号を wsn オプションで2に指定 する:

% gtcont str=20 end=30 step=10 x=0 lay=3 title:"Zonal Mean Temperature" wsn=2 t.data

これで、環境変数 \$GTTMPDIR で設定したディレクトリ (設定しなければカレントディレクトリ)の下に, ps ファイル dc1.ps ができる. そこで, 1pr すればよい. 図2.1は, このようにして出力した結果の一例である.

#### 折れ線図: gtcurv 2.3

空間2次元データが与えられたときに、ある空間軸に沿って平均をとるか、または、ある座標値での断面を とると、1次元のデータとなる.また、空間3次元データが与えられたときに、2つの空間軸で張る平面平均 をとるか、2つの座標軸を切る2断面を指定すると、残った空間軸に対する1次元のデータとなる。このよ うな1次元のデータの折れ線図を描くには、gtcurv コマンドを使う.

 $\Gamma$ 

 $\overline{1}$ 

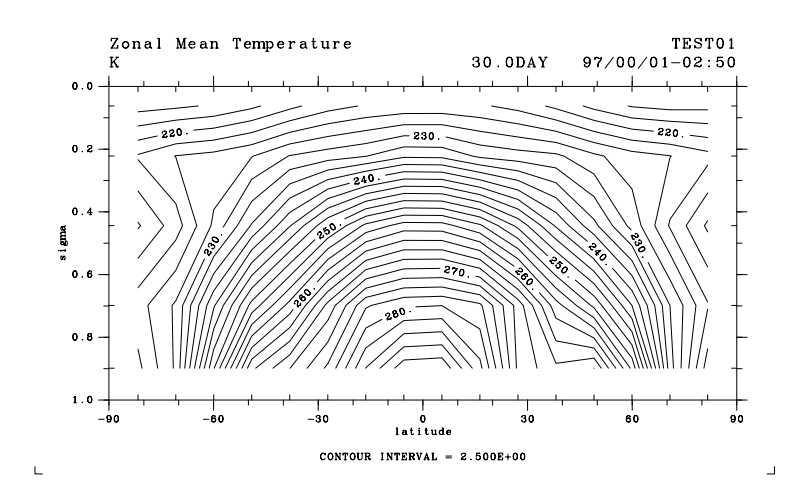

図 2.1: gtcont の出力例.

### 2.3.1 1次元データの折れ線表現

まず、水平2次元データ sst.data で東西に切ったり (y=n), 南北に切ったり (x=n) してみよう:

% gtcurv x=1 sst.data

ここでの座標値の指定の仕方は、x=0 ならば 東西平均、y=0 ならば南北平均である. このオプションを省略 したときは、デフォルト x=0 となる. このようにオプションは基本的に gtcont と同じである.

線種の変更などは, dcl に従って行なえる. オプション 1idx=n1, 1type=n2 で, 折れ線のラインインデック スとラインタイプが変更できる:

% gtcurv lidx=308 ltype=2 sst.data

#### $2.3.2$  平均図・交線図

空間3次元データの場合には、デフォルトでは、鉛直平均と東西平均をした結果の緯度依存性を示す折れ線 が描かれる:

% gtcurv str=40 end=40 t.data

これで、40日目だけの折れ線図が描かれる. 断面を2つ陽に指定すると、その交線に沿った折れ線図が描か れる:

% gtcurv str=40 end=40 y=4 z=3 t.data

右上に表示された情報を見ると、この場合には  $\sigma$  座標が 0.444, 緯度が 49.1 度である.

### 2.4 ベクトル図: gtvect

2次元ベクトル量の2次元分布データを矢印群であらわすコマンドが gtvect である. 2次元ベクトルの各 成分を与える2つのファイルを指定することになる:

% gtvect str=40 end=40 z=1 u.data v.data

格子点間隔が細かすぎる場合には、intv オプションでデータを間引いて表示させることも可能である. ま た、矢印の長さを変えるには、fact オプションでその拡大率を与えてやれば良い:

% gtvect str=40 end=40 z=1 intv=2,2 u.data v.data % gtvect str=40 end=40 z=1 fact=1.5 u.data v.data

### 2.5 アニメーション

出力結果を GTOOL3 のアニメーションで見てみる (「ごくらく AGCM5 体験」で体験済).

% gtcont -sw:lalt=T -sw:lwait=F -greset z=4 v.data

ここで、-sw:lalt=T -sw:lwait=F は、dclの swpackが管理する内部変数を置き換えるオプションで、lalt を T (True), 1wait を F (False) と指定することにより, アニメーション表示が可能となる (1 ページの画 面が比較的短時間で作画できる場合). 詳細は、地球流体電脳ライブラリ「GRPH1」第7章を参照のこと. また、-greset は、風速のコンター間隔を結果の値に応じて変えるようにするためのオプションである. デ フォルトでは、風速のコンター間隔が 2.5m/s に固定されている. z=4 で下から 4レベル目を選択し、南北 風 V の水平面コンター図を描いている.

ベクトル図でも同様である.

% gtvect -sw:lalt=T -sw:lwait=F str=20 z=1 u.data v.data

この例では、str で、時系列データの読み込の始めを指定し、最下層 z=1 での水平風のベクトル図を描いて いる.

# 第3章 データ解析

GTOOL 形式のデータは、コマンド入力だけで、簡単なデータ処理や数学演算が可能である. それらを組み 合わせれば、FORTRANプログラムを書くことなく、より高度なデータ解析をすることが可能となる.

#### $3.1$ 例題:時系列図

t.data は. 温度の空間 3次元データが 1日から 40日まで順に 40個入っている. まずは, 例題として, ホフ メラーダイヤグラムなどの時系列図を描いてみる.

まず, gtsel コマンドで東西平均したデータの最下層分を切り出す. オプションの指定は, gtcont などと 同じで, x=0 z=1 とする:

% cd /datadisk/yoden/intg1 % gtsel x=0 z=1 t.data output=gtool.out \*\* READ T  $T = 1440$ \*\* WRITE T  $T = 1440$ \*\* READ T  $T = 2880$ \*\* WRITE T  $T = 2880$ (中略) \*\* READ T  $T = 57600$  $T = 57600$ \*\* WRITE T #### END OF INPUT FILE FT50F001

これで、デフォルトの出力ファイル名 gtoo1.out をもつファイル (44.1 KB) ができる. つぎに, gtseq コ マンドで、時系列データから1次元大きい単一データを作成する:

```
% gtseq
*** WARNING (GURTNF) *** RENAMED:$GTTMPDIR/gtool.out->$GTTMPDIR/gtool.in
output=gtool.out
** READ T
                     T = 1440T = 2880** READ T
(中略)
** READ T
                      T = 57600#### END OF INPUT FILE FT50F001
** WRITE T
                       T = 57600T = 0** WRITE @EXTAX01
** WRITE @EXTAX01
                       T = 092/09/21 沼口 敦
  97/02/21 余田 成男
```
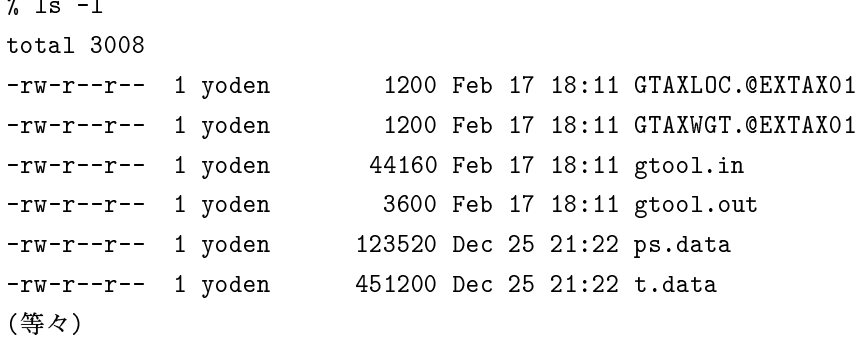

新たにできた gtool.out ファイルは、東西平均した最下層での温度の緯度-時間2次元データである. 同時 にできた GTAX???.@EXTAX01 は時間軸の軸ファイルである. これらを用いて gtcont コマンドで等値線図 が描ける. x 軸と y 軸を入れ換えるには, -exch オプションを使う:

% gtcont

% gtcont -exch

ここでは、中間ファイル名はすべてデフォルト (gtool.out など)を使ったので、ファイル名も省略できて gtcont と入力するだけで描画する. 出力ファイル名を陽に指定したいときは、out:"t\_zm1.data" などと 引用符で囲んだ文字型データを与えると, t\_zm1.data という名前のファイルができる.

上の例では、コマンドを順に入力していったが、&& を使うと、疑似的なパイプ処理が可能である. 例えば、 上記の例は,

% gtsel x=0 z=1 t.data && gtseq && gtcont -exch

と同じであり.

% gtsel y=4 z=1 t.data && gtseq && gtcont

とすると、緯度49.1度. σ = 0.899 での温度の経度-時間断面図 (ホフメラーダイヤグラム) が描かれる. これ らの場合にも gtoo1.out などのファイルを作っているので, UNIX のパイプと同じではないことに注意し よう.

### 3.2 データ処理

前節の例では、gtsel や gtseq が GTOOL 形式のデータ処理用のコマンドである. この他にも、gtext を はじめ様々なコマンドがある.

#### $3.2.1$  gtsel

40日分のデータ t.data から特定の一日を切り出すには,

% gtsel str=20 end=20 out:"t\_20.data" t.data % gtsel str=30 end=30 out:"t\_30.data" t.data

などとすればよい.また、空間平均や断面をとることにより次元を下げたデータをつくるのにも、gtselコ マンドを用いる.

% gtsel x=0 out:"t\_20\_zm.data" t\_20.data % gtcont t\_20\_zm.data

/doc/gokuraku/data/data.tex

この場合, t\_20\_zm.dataは東西平均した緯度-高度の2次元データになっているので, gtcont コマンドで 何もオプションを指定しなくても子午面図が描かれる.

#### $3.2.2$  gtseq

時系列データから1次元大きい単一データを作成するのが、gtseg コマンドである. 前節の例を出力ファイ ルを指定するように変更すると,

% gtsel x=0 z=1 out:"t\_zm\_lev1.data" t.data % gtseq out:"t\_zm\_lev1\_seq.data" t\_zm\_lev1.data % gtcont -exch t\_zm\_lev1\_seq.data

となる. t zm lev1.dataは緯度依存性をもつ空間1次元データの40日分の時系列データであり、それを つなぎ合わせた t\_zm\_lev1\_seq.data は、緯度-時間の2次元データとなっている.

同様にして、空間2次元データの時系列から、空間-時間3次元データも作れる:

% gtsel x=0 out: "t\_zm.data" t.data % gtseq out:"t\_zm\_seq.data" t\_zm.data % gtcont y=1 -exch t\_zm\_seq.data % gtcont z=40 t\_zm\_seq.data

gtcont y=1 で上の例と同じ図が描けたはずである. ここで, z=1 ではなく y=1 とすると最下層の緯度-時 間断面図が描けたのは,新たに作った t\_zm\_seq.data の x 軸が緯度, y 軸が高度, z 軸が時間となっている からである. gtcont z=40 t\_zm\_seq.data で, 40日目の子午面図が描かれる.

?????? ただし, gtseq で実質的につなぎ合わせられるのは, 空間2次元データまでであることに注意する こと、??????

#### $3.2.3$  gtext

空間3次元データのある範囲だけを切り出すには、gtext コマンドを使う. 上のデータ t\_30.data で日本 付近だけを切り出すには,

% gtext xstr=9 xend=17 ystr=3 yend=8 out:"t\_30loc.data" t\_30.data

% gtcont t\_30loc.data

などと、格子点番号の範囲を指定する.

#### $3.2.4$  gtset

|単位の換算などでデータに一定値を乗じたり, 一定値を加えたりするには gtset を用いる. 一定値を加える には, ofs オプションを使う:

% gtset ofs = - 273.15 unit: "C" out: "t\_20\_zmC.data" t\_20\_zm.data

% gtcont t\_20\_zmC.data

これで、データがセ氏温度に変換される. unit オプションで単位を文字型の C に指定しているので、gtcont で描いた等値線図の左上に表示される単位が、デフォルトの K から C にかわる. さらにカ氏温度に変換す るには

% gtset fact=1.8 unit:"F" t\_20\_zmC.data && gtset ofs=32.0 && gtcont

とすればよい. ここでは、中間ファイルを指定せずにパイプ処理で等値線図を描いている.

/doc/gokuraku/data/data.tex

#### 3.3 数学演算

GTOOL 形式のデータの数学演算コマンドには, 和 gtadd, 差 gtsub, 積 gtmlt, 商 gtdiv, 平方根 gtsqrt などの基本演算のほかに、時系列の平均値を求める gtavr や東西平均からのズレを求めるgtedy など、い ろいろ便利なコマンドがある.

#### $3.3.1$  gtsub

2つのデータの差をとるには, gtsub コマンドを用いる:

% gtsub out:"t 30-20.data" t 30.data t 20.data % gtcont x=0 title: "T(day30)-T(day20)" t\_30-20.data

30日めの3次元データ t 30.data から 20日めのデータt 20.data を引いて.t 30-20.data というデー 夕を作っている. これも空間3次元データなので、gtcont コマンドでは x=0 として東西平均の子午面図を 描いている. 図のタイトルもオプションで指定している.

同様にして, 2 つのデータの和, 積, 商などをとれる.

#### $3.3.2$  gtavr

時系列データで時間平均を作るには、gtavr コマンドを用いる:

% gtavr str=30 end=40 out:"t\_avr30~40.data" t.data

% gtcont x=0 title: "mean T(day30~day40)" t\_avr30~40.data

t\_avr30~40.data はやはり空間3次元データであり、gtcont コマンドでは x=0 として東西平均の子午面 図を描いている.

#### $3.3.3$  gtedy

データを東西平均値とそれからのズレに分けることは、全球的な (気象)データ解析の基本である. gtedy コマンドを用いる:

% gtedy out:"t\_20edy.data" t\_20.data

% gtcont z=3 t\_20edy.data

t\_20edy.data はやはり空間 3次元データであり, gtcont コマンドでは z=3 として水平断面図を描いて いる.

### 3.4 データ解析スクリプト

これまで紹介したデータ処理と数学演算コマンドを組み合わせれば、より高度なデータ解析が簡単に行な える. 傾圧不安定実験データを用いて、南北熱輸送における擾乱の働きを解析してみよう. 温度(T)と南北 風(v)のデータt.data,v.dataをもとに, 擾乱による熱フラックス $(\overline{T'v'})$  を計算する GTOOL コマンドス クリプトeddy\_heat\_flux を作ることにする:

% 1s -1 eddy heat flux -rwxr-xr-x 1 yoden 272 Mar 3 11:53 eddy\_heat\_flux\* % cat eddy\_heat\_flux ### GTOOL3 application script: eddy\_heat\_flux ### computation of eddy heat flux gtedy out: "tedy.data" t.data gtedy out: "vedy.data" v.data gtmlt out: "teve.data" tedy.data vedy.data /bin/rm -f tedy.data vedy.data gtsel x=0 out: "e\_h\_flux.data" teve.data /bin/rm -f teve.data

これを実行すると、まず、gtedy コマンドで T' と v' の時系列データができ、tedy.data と vedy.data とい う名前のファイルに保存される. つぎに、gtmlt コマンドでこれらの積 T'v' が計算され、vedy.data とい う名前のファイルに保存される. 作業用ディスクの容量が小さければ、このようにこまめに中間データファ イルを消去したほうがよい. 最後に.gtsel コマンドで x=0 オプションを指定することにより東西平均が 計算され, e\_h\_flux.data という名前のファイルに保存される. これは, 擾乱による熱フラックス  $\overline{T'v'}$  の 緯度- 高度2次元データが40日分の時系列データとなったものである. この緯度-高度分布を等値線図でみ たり, gtseq コマンドを通していろいろな時系列図を作ってみよう:

% gtcont cont=5 str=20 end=40 title:"eddy heat flux" unit:"Km/s" e\_h\_flux.data % gtseq out: "e\_h\_flux\_seq.data" e\_h\_flux.data % gtcont y=1 cont=5 title: "eddy heat flux" unit: "Km/s" -exch e\_h\_flux\_seq.data % gtcurv x=4 y=1 title:"eddy heat flux" unit:"Km/s" e\_h\_flux\_seq.data

# 第4章 おわりに

以上で、「ごくらく AGCM5 体験」で作成したデータをもとに GTOOL3 のごくらく体験ができたはずで ある. AGCM5で資源はインストール済みであるので、すぐに GTOOL3 の便利さが実感できたはずである. AGCM5 の計算結果を即座にグラフ化して、さまざまな切口で結果のチェックをすることができる。また、 GTOOL コマンドをつなげたスクリプトにより、FORTRAN プログラムを書くことなく高度なデータ解析 が可能となる. データ構造が明瞭な GCM データなどでは、このような解析ツールが必須であり、その善し 悪しが解析の質と能率を左右することになる.

GTOOL3のコマンドについては、「格子点データ解析ツール GTOOL3 利用の手引」(第8章サンプルプ ログラム)を参照すること. 思い通りのコマンドがなければ、適当なサンプルプログラムをコピーして自分 なりのものを作ることになる. 例えば、gtcont や gtcurv などでは、一枚図を描く毎にフレームを変える が、1フレームに複数の図を割り付けたければ、dcl の sldiv などを用いてフレームを分割してやればよい. src/gtcont をコピーして、該当部分を書き換えることになる。このようなソースレベルでの変更のほかに, dclの dc1merge コマンドなどを使って, ps ファイルを重ね合わせることもできる. gtcont とgtvect の結 果の重ね合わせで, 等値線図にベクトル矢印が重なる図を作ることができる.

ここでは、GTOOL3用データの構造や形式については何も述べていない。「ごくらく AGCM5 体験」でも 述べていない. 実際に GTOOL3 用データを作るには, AGCM5 のサンプルプログラムなどを見て, 具体的 な使用例を参考にするのが実際的である. GTOOL3 のファイル形式や各モジュール (サブルーチン) の説 明は、「格子点データ解析ツール GTOOL3 利用の手引」を参照のこと.

将来的には, GTOOL3 固有のデータ構造·形式から例えば netCDF のような広く流通するデータ形式へと 乗り換えることになるであろう. しかし、コマンド形式でいろいろな作図やデータ解析が簡単にできるとい う. GTOOLの精神は不変である. ここで紹介したようなコマンド群は基本的な道具であり、たとえデータ 形式が変わっても,生き続けることであろう.

<sup>97/03/02</sup> 余田 成男

## 第A章 謝辞

#### 資源

gtool3-dcl5 : dcl-5.0 対応化 gtool3

#### プログラム製作

沼口敦

#### プログラム製作協力

竹広真一,石渡正樹,保坂征宏,赤堀浩司,堀之内武,豊田英司

#### 文章

沼口敦 余田成男 (ごくらく gtool 3 体験)

#### 文章協力

竹広真一

#### 版権と引用

本資源の版権は地球流体電脳倶楽部に属する. 地球流体電脳倶楽部の英語名は'GFD-DENNOU Club' である.

資源の利用にあたっては地球流体電脳俱楽部の定める規定にしたがっていただきたい。原則として、 教育的目的の場合には自由に使用·改変して良いものとしている。詳細は心得を参照されたい. 地球 流体電脳俱楽部の定める規定は地球流体電脳俱楽部サーバー (dennou) 上の

ftp://www.gfd-dennou.org/arch/dennou/To.Users

というファイルに収められている. 電脳サーバーは次の4箇所におかれている.

```
dennou-h.gfd-dennou.org
dennou-t.gfd-dennou.org
dennou-k.gfd-dennou.org
dennou-q.gfd-dennou.org
```
gtool3-dcl5 を用いて作成された著作物等には、英語では例えば "The figures were produced by gtool3dcl5."日本語では例えば「図の作成には gtool3-dcl5 をもちいた.」のように明記していただければ 幸いである. また,「著者」に対応するものは地球流体電脳倶楽部 (GFD-DENNOU Club) をあげて いただければ幸いである.

93/07/09 林祥介 95/06/05 竹広真 97/03/10 余田成男 2000/01/25 竹広真一

#### 沿革

gtool3-dcl5 は沼口敦氏が開発した格子点データ処理ソフトウェア群 gtool3 を dcl-5.0 に対応させる べく竹広真一氏が手を加えたものである. ライブラリの実態はほとんど gtool3 と変わっていない. さ らに幾つかのバグフィックスとサンプルプログラムの追加·機能強化がプログラム製作協力者により なされてきている.

ライブラリドキュメントは沼口氏提供の原始資源そのままに近く、現資源の実体と対応していない部 分があるので注意を要する.